# <span id="page-0-0"></span>**Assignment One: Convex Hull Construction**

#### David Gu

Yau Mathematics Science Center Tsinghua University Computer Science Department Stony Brook University

gu@cs.stonybrook.edu

October 20, 2020

4 D F

The input to the convex hull algorithm is a set of 3D points

$$
P=\{p_1,p_2,\ldots,p_n\}
$$

The output is the convex hull of the point set P.

#### Input

The input points are randomly generated within the unit sphere.

### **Output**

The convex hull is represented as a triangle mesh, using Dart data structure to store.

## Algorithm Pipeline

- Pick three points to form two triangles with opposite orientations, and glue them to form a topological ball, and assign the ball as the initial convex hull C;
- $\bullet$  select a point  $p_k$ , which is as far as possible from the current C;
- For each face on the hull C, test the visibility with respect to  $p_k$ ;
- Remove all the visible faces from  $C$ :
- For each edge  $\left[p_i,p_j\right]$  on the contour (the curve separating the visition and invisible parts of C), connect the edge with the point  $p_k$  to form a triangle  $\left[p_i,p_j,p_k\right]$ , add the face to  $C$ ;
- Repeat step 2 through 5, until all the points have been processed.

## Visibility Testing

Given a face  $\left[p_i,p_j,p_k\right]$  and the new point  $p_l$ , the visibility testing is equivalent to compute the volume of the tetrahedron  $\left[ p_i, p_j, p_k, p_l \right]$ , which is given by

$$
\begin{array}{c|ccccc}\n & x_i & y_i & z_i & 1 \\
1 & x_j & y_j & z_j & 1 \\
6 & x_k & y_k & z_k & 1 \\
x_l & y_l & z_l & 1\n\end{array}
$$

and check whether is the volume is positive or not.

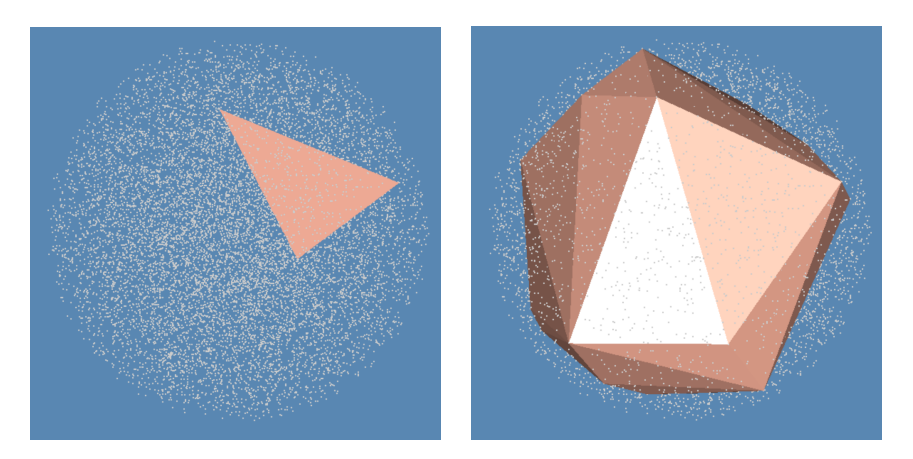

Figure: Convex hull computation process.

David Gu (Stony Brook University) [Optimal Transportation](#page-0-0) October 20, 2020 5/13

4 0 8

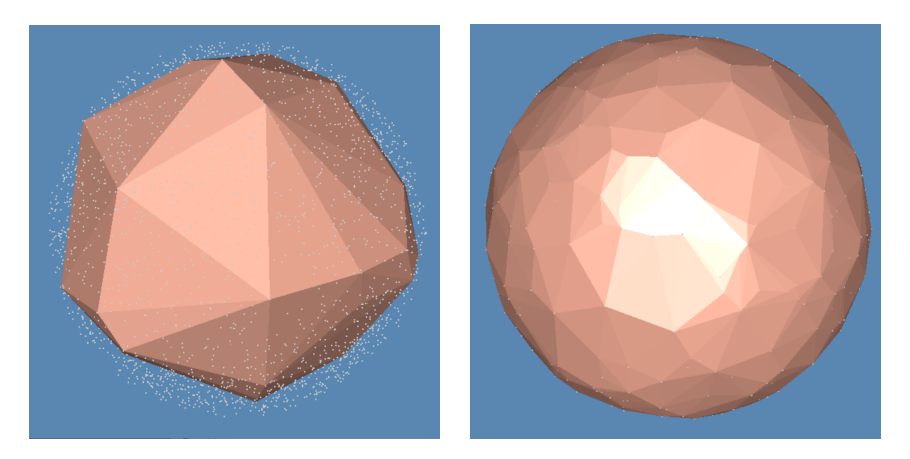

Figure: Convex hull computation process.

4日下

# Instruction

∍

**K ロ ▶ K 倒 ▶** 

É

- <sup>1</sup> 'DartLib', a general purpose mesh library based on Dart data structure.
- <sup>2</sup> 'freeglut', a free-software/open-source alternative to the OpenGL Utility Toolkit (GLUT) library.

4 D F

- 3rdparty/DartLib, header files for mesh;
- convex\_hull/include, the header files for convex\_hull;
- convex\_hull/src, the source files for convex\_hull;
- CMakeLists.txt, CMake configuration file;

Before you start, read README.md carefully, then go three the following procedures, step by step.

- **1** Install  $[CMake](https://cmake.org/download/).$
- Download the source code of the  $C++$  framework.
- **3** Configure and generate the project for Visual Studio.
- **4** Open the .sln using Visual Studio, and complie the solution.
- **5** Finish your code in your IDE.
- **6** Run the executable program.

- **1** open a command window
- 2 cd Assignment\_1\_skeleton
- **3** mkdir build
- <sup>4</sup> cd build
- <sup>5</sup> cmake ..
- <sup>6</sup> open OTHomework.sln inside the build directory.

- You need to modify the file: HandleTunnelLoop.cpp;
- **•** search for comments "insert your code"
- Modify functions:
	- ConvexHull :: \_volume\_sign(CConvexHullMesh :: CFace∗, constCPoint)
	- ConvexHull :: \_inside(constCPoint)
	- <sup>3</sup> ConvexHull :: \_remove\_visible(constCPoint)
	- ConvexHull :: \_close\_cap(constCPoint)

<span id="page-12-0"></span>Modify assignment one, CutGraph, to implement the algorithms for null homologous cycle detection and Birkhoff curve shortening.